## Stop Additives from Diluting Mix in form-U-net

Last Modified on 01/27/2025 9:34 am CST

Q. When an additive is used on 46% Urea, the blend shows an analysis of 45% Nitrogen. How can form-U-net be setup so the additive does not impact the fertilizer analysis?

A. In this case, adding any non-analysis item's weight to an item that is 46% Nitrogen dilutes the blend and changes the analysis to something less than 46% N. Primary nutrients are typically reported in whole numbers and rounded down for minimum guarantees, causing even minor quantities of additives to potentially drop the analysis nearly a whole percent. To force form-U-net to report this example as 46% N, follow these steps:

- 1. Navigate to Items Information, and edit the Additive item.
- 2. On the *Grade Info* tab, set the Additive item to be 46% N in the *Primary Nutrients* section and 46% Urea N in the *Nitrogen Detail* section.

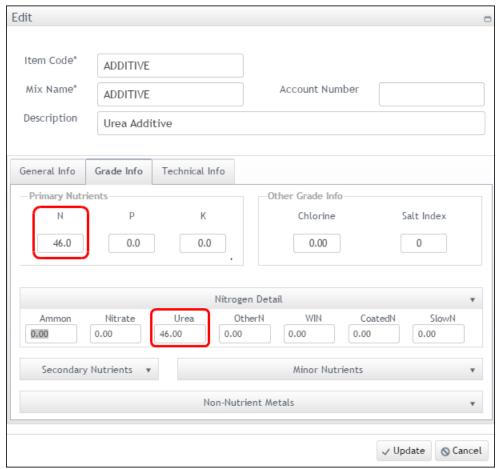

3. Save the changes, and run the blend again. With both items set to 46% N, no dilution will be calculated.